## Agenda

- 1) Sketchbook: "Beautiful Photoshop Illustrations from Artists around the World."
- 2) Introduction to Photoshop continued:

### Skills to review:

- Selections
- Transformations
- History Palette
- Layers
- Downloading photos
- Changing Hue/Saturation

#### New Skills:

- Brush tool
- Opacity in layers
- 3) Continue working on Photoshop Assignment #1: see slide 3
- 4) Begin Ps Assignment #2: Photo Montage

### Sketchbook:

- Browse through "Beautiful Photoshop Illustrations from Artists around the World."
- Choose 1 artist that particularly appeals to you and review their artwork.
- 1) Draw a thumbnail sketch (3x3") of one of the artist's works if it's in color then use color!
- 2) Explain this artist's style. What makes this artist a "Top Digital Artist"?
- 3) What elements of art & principles of design stand out? Explain.
- 4) Explain what appeals to you about this artist's work. Why do you like it? What stands out? Explain how this artist inspires you.

# Photoshop Assignment #1: Mr./Miss Veggie Head or Edible Architecture

Create a face (beginner) or edible architecture (more advanced) by selecting individual vegetables and removing them from their backgrounds. Move them, duplicate & transform them.

### Requirements:

- 1) File size: 8X10", 150 ppi, RGB color mode
- 2) Include all vegetables from the veggie.jpeg pic on the website. You may also include more vegetables or fruit of your own. Use freedigitalphotos.net to download oics.
- 3) Clean selections:

Remove images with selection tools: quick select, magic wand, lasso

- 4) Must see Transformation of objects in:
- Size/scale
- Hue/saturation
- Rotation
- Duplication
- 5) Include a background: gradient or picture.
- 6) TITLE this document "your last name\_veggie.psd" and save in your H drive.

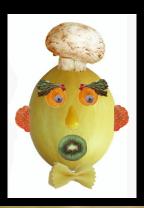

## PS Assignment #2: PHOTO MONTAGE:

Use of 5 or more different images

Transformation of objects in the following ways:

- Size/scale
- Hue/saturation
- Rotation, warp, distort, etc.
- Opacity (in layers)
- --\*Must have a background image.
- \*Must have a unifying theme.
- -Use stock photos

TITLE the document "your last name\_montage.psd"

SAVE both your veggiehead and the montage in your student home -- make a folder called "Imaging Practice"

# PS Assignment #2:Photo Montage

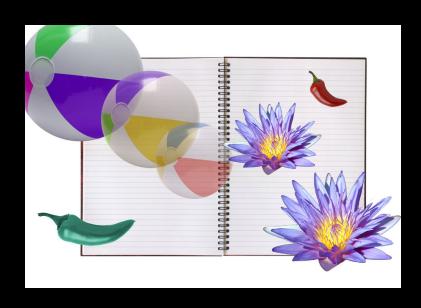

Minimum effort

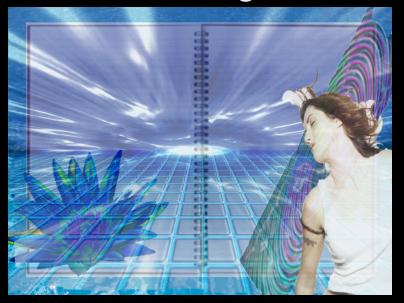

intermediate examples

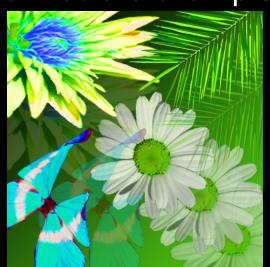

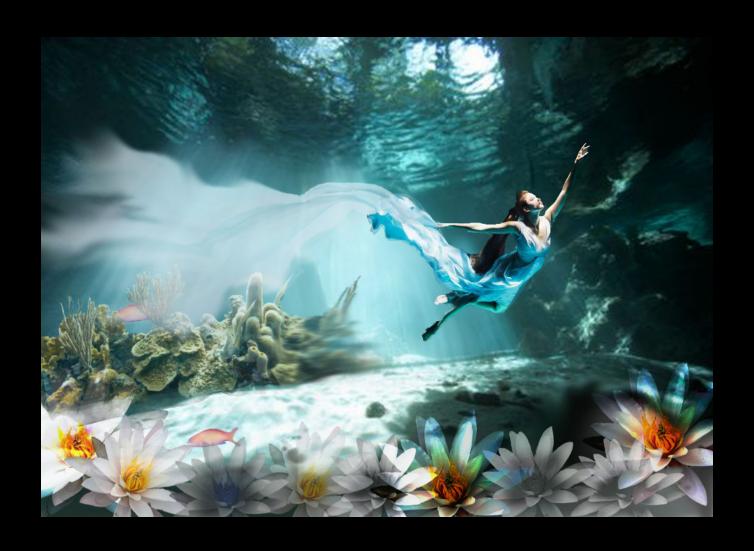

More advanced example

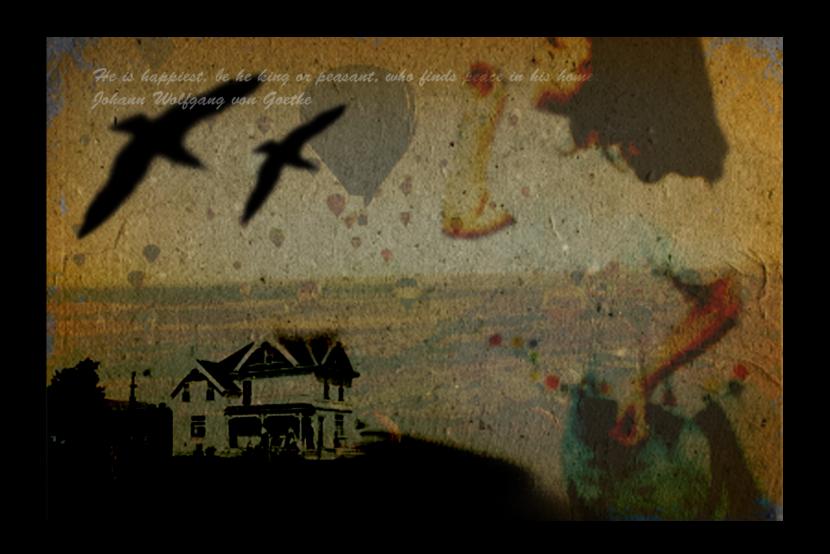

More advanced example

## End of class Procedure

- Log out
- Shut down
- Clean up your work area: throw all trash, return supplies and books to materials table, push in your chair
- Wait at your desk until the bell rings